# 「受験環境の確認」ガイダンス 日商ビジネス英語検定試験

(2023年12月13日17:00版)

注意事項

1. 日商ビジネス英語検定試験(以下、本試験)は、**インターネットに接続しているパソコンやタブレット**端 末で受験していただきます(**スマートフォンでは受験できません**)。**受験に適した環境は次ページのとおり** です。**「受験環境の確認」サイト(<https://jcci.lovexam.com/deviceTest>)**では、この水準を 満たしているか検証することができますので、必ず試験で使用するパソコン等でアクセスし、実施してください。

1

- 2. 本試験では、スピーキング問題が出題されます。試験で使用するパソコン等の**マイク**が適切に機能するか 確認をしてください。なお、ノイズを減らすため、**USB接続ヘッドセット**の利用を推奨します。
- 3. 本試験では、リスニング問題が出題されます。試験で使用するパソコン等の**スピーカー**が適切に機能するか 確認をしてください。
- 4. 本試験では、試験中の様子を撮影・監視します。パソコン等の**カメラ**が適切に機能するか確認してください。
- 5. インターネットへの接続は環境が安定している有線LANの使用を推奨します。無線LANやWi-fiを使用す る場合、電波状況が悪いところでの使用は音声再生の遅延や画面遷移が遅くなるなどの支障をきたすお それがありますのでご注意ください。

## 受験に適した環境 <sup>2</sup>

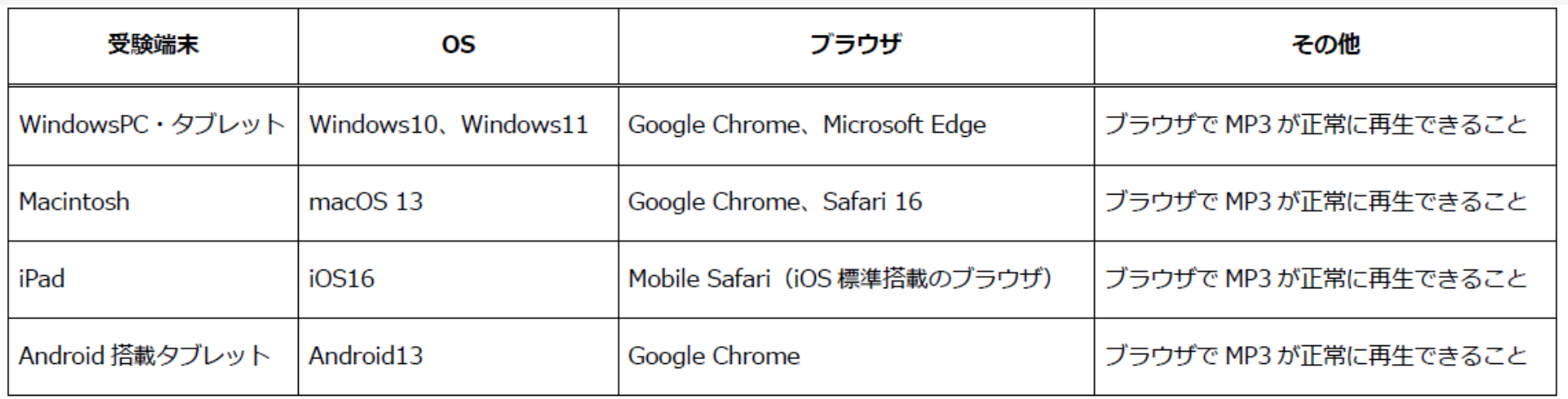

【ブラウザ】最新のバージョンを推奨します。なお、上記以外のブラウザの場合、動作保証はいたしません。

【ディスプレイ (画面)】解像度 1280×720 以上を推奨します。

【スピーカー】パソコン・タブレット内蔵のスピーカー(内蔵されていない場合は外付けのものをご用意ください)

【カメラ】パソコン・タブレット内蔵のカメラ(内蔵されていない場合は外付けのものをご用意ください)

【マイク】USB 接続ヘッドセットの利用を推奨します。

【インターネット接続】30Mbps 以上(最低でも 10Mbps 以上)を推奨。安定したインターネット接続ができる Wi-Fi や有線 LAN の使用を

お勧めします。 インターネット接続が悪いところでの利用は、画面遷移や音声再生の遅延など動作が遅くなります。

### 受験環境の確認 ①基本スペック

申込の前に、試験に使用する予定の機器を用いて「受験環境の確認」サイトにアクセスし、受験環境を必ず確認してください。 (\*快活CLUBで受験される方には、 受験環境の確認方法等を別途ご連絡いたします)

< 「受験環境の確認」サイト> <https://jcci.lovexam.com/deviceTest>

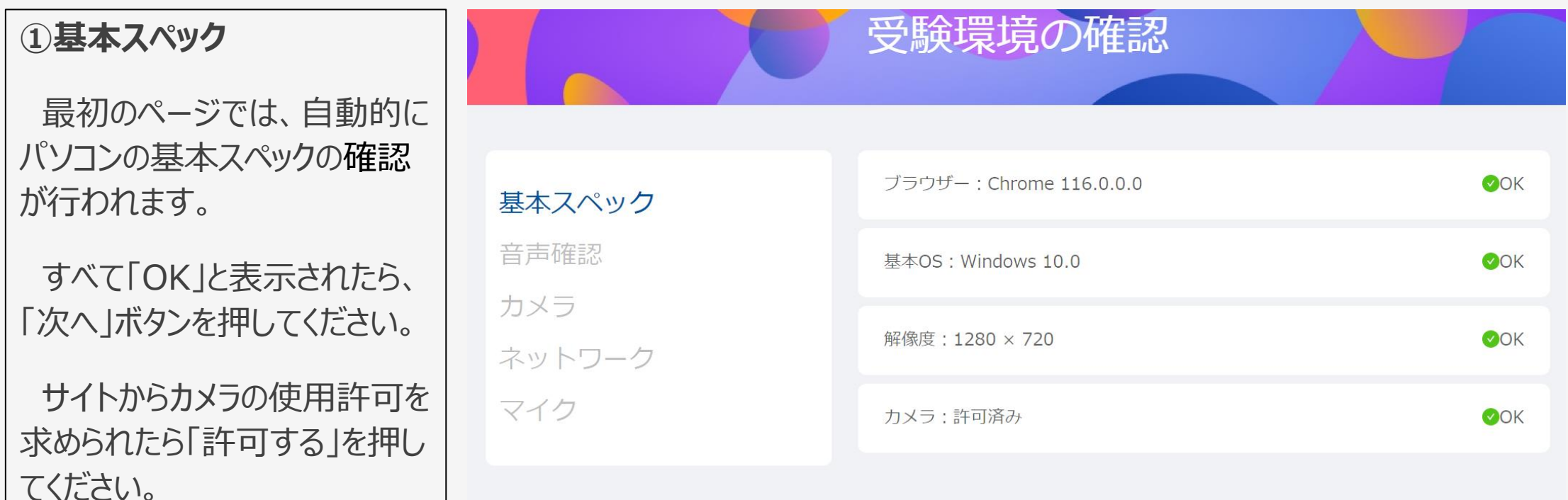

3

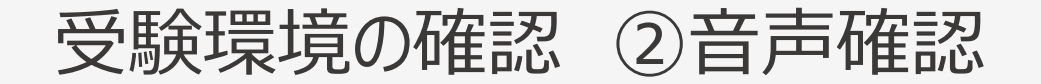

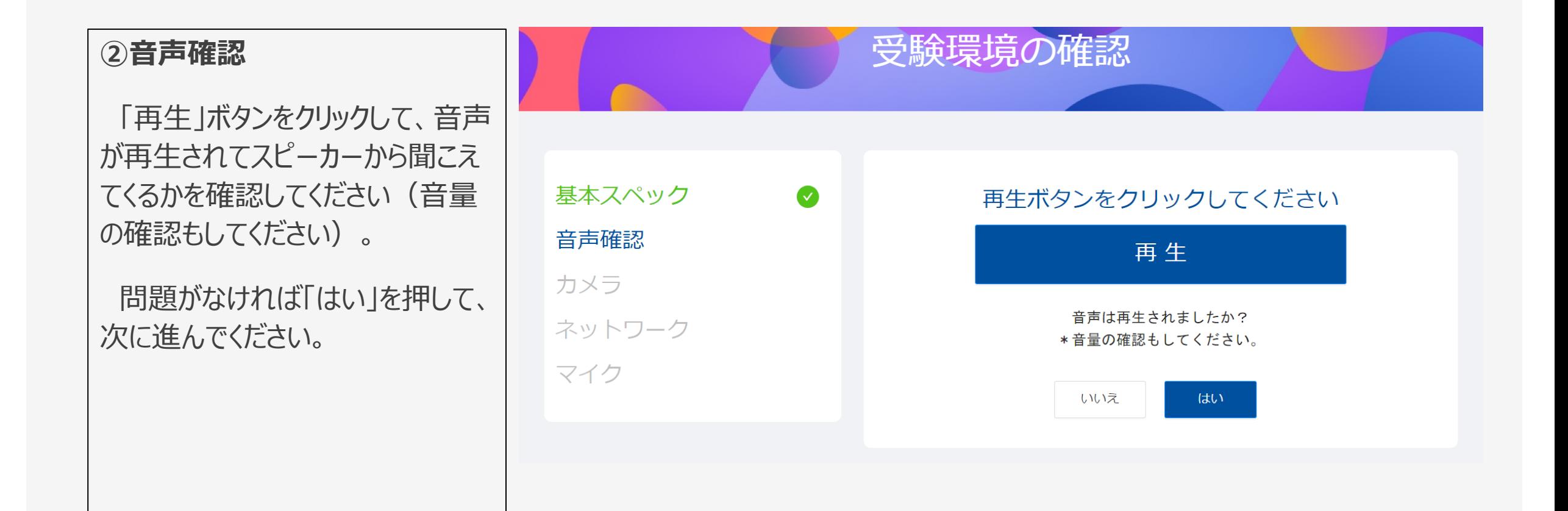

## 受験環境の確認 ③カメラ

#### **③カメラ**

カメラが正常に起動している か確認してください。

サイトからカメラの使用許可を 求められたら「許可する」を押し てください。

正常に起動していることが確 認できたら、「はい」を押して次 へ進んでください。

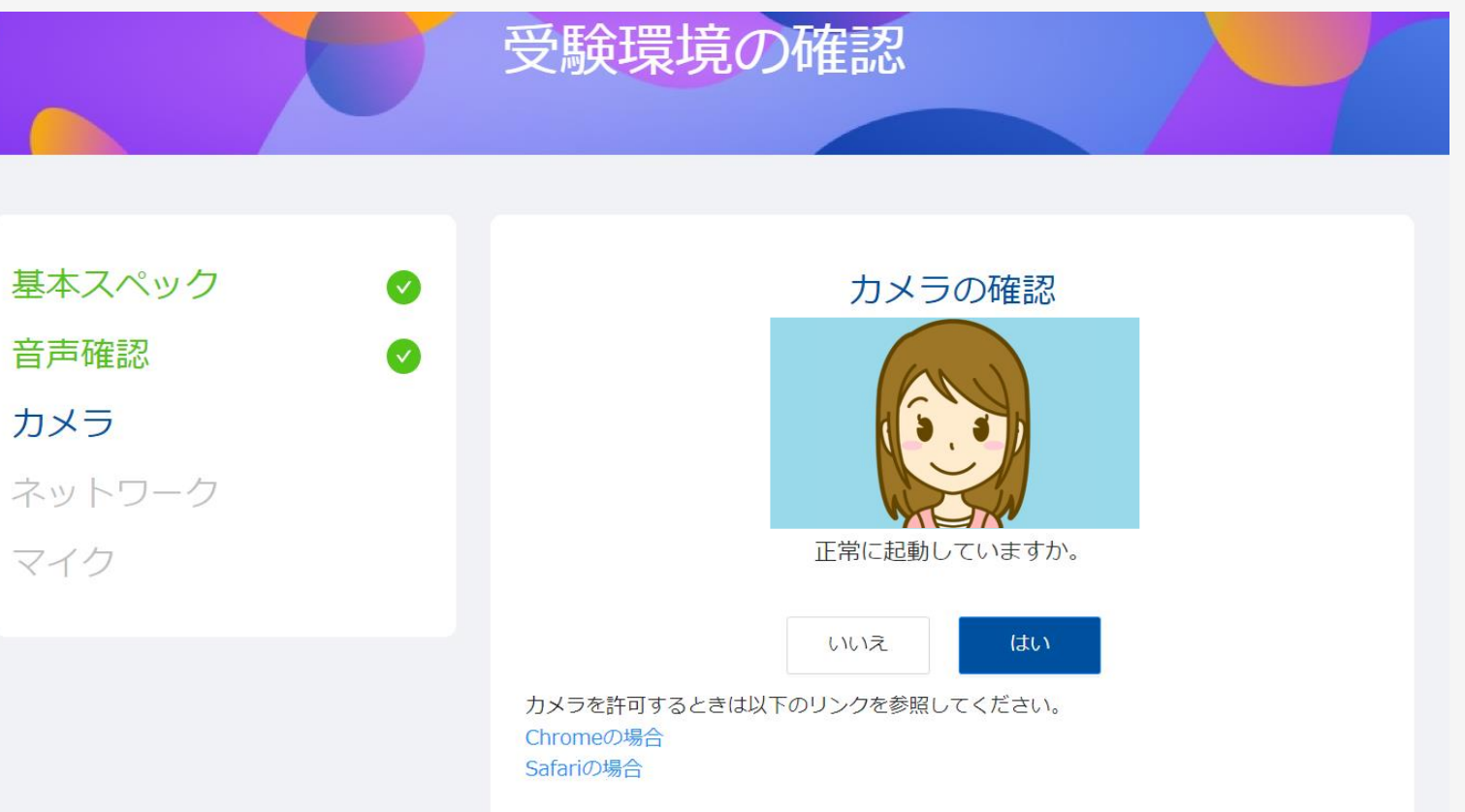

## 受験環境の確認 ④ネットワーク

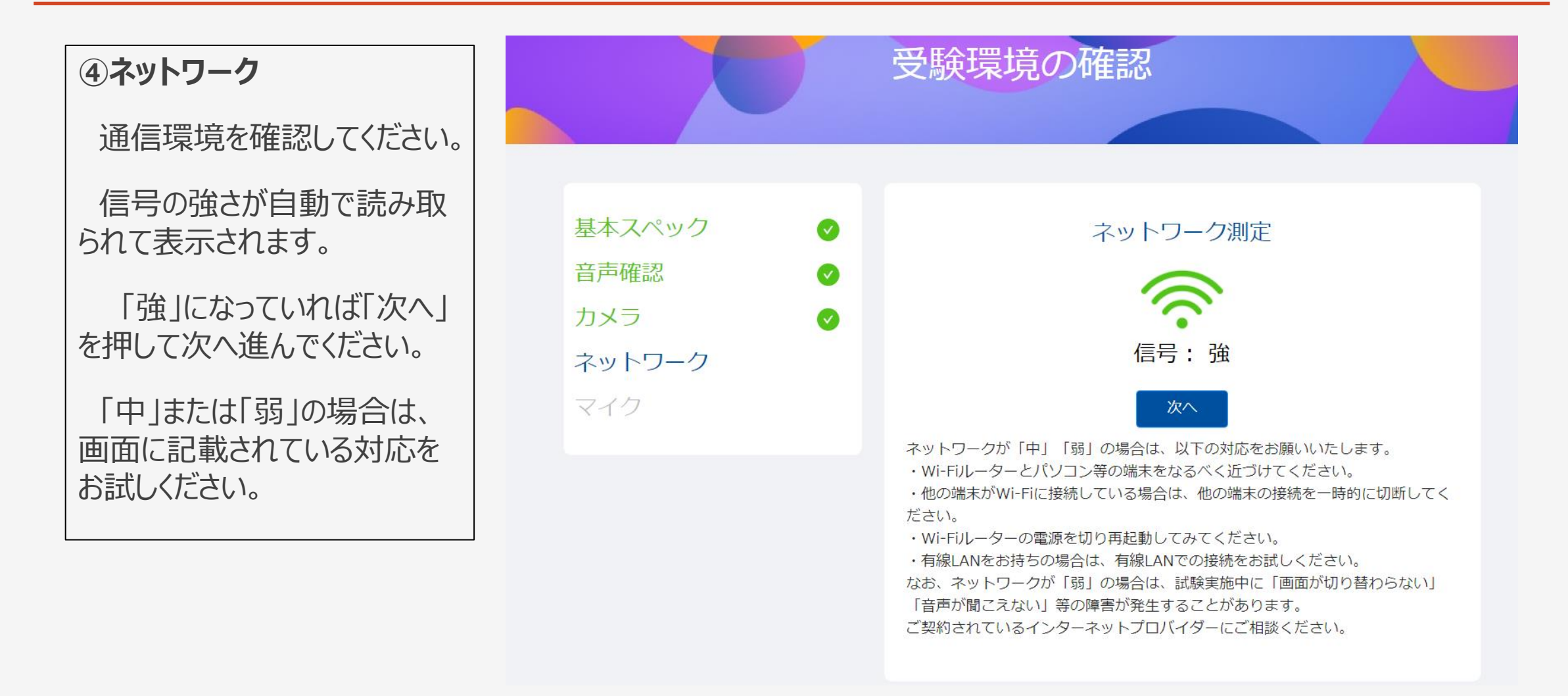

## 受験環境の確認 ⑤マイク

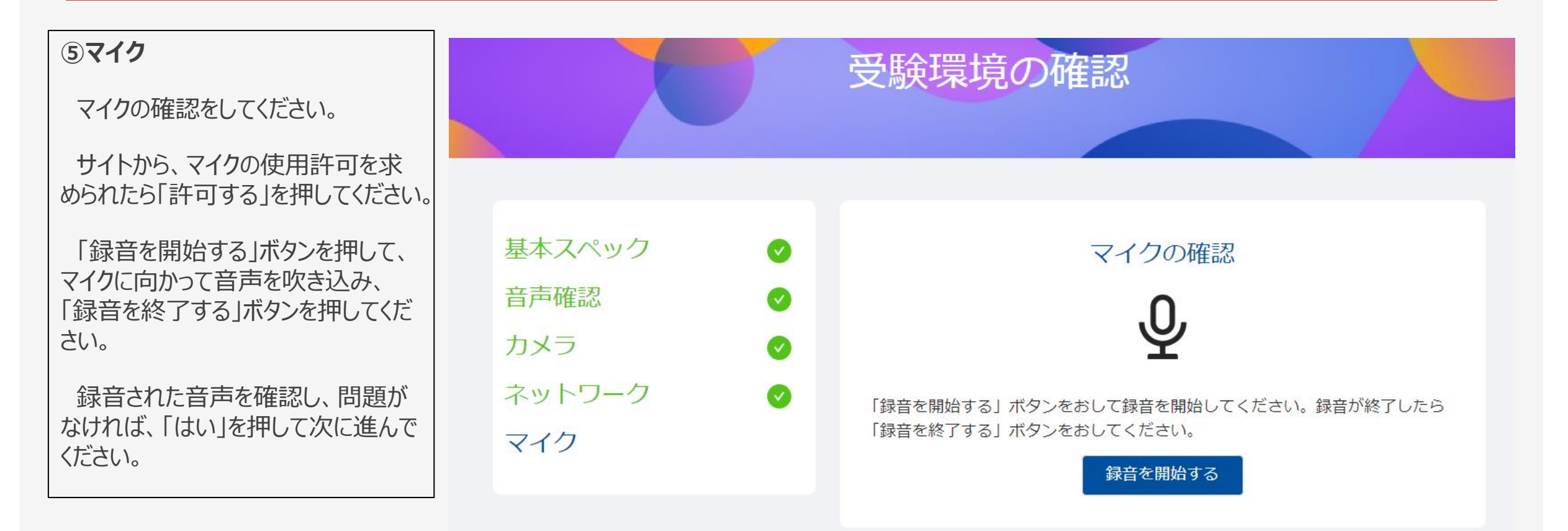

7

\*マイク設定がうまくいかない場合は、以下のURLを参照してください。

<https://www.dig-study.com/microphonesettings>

## 受験環境の確認 完了

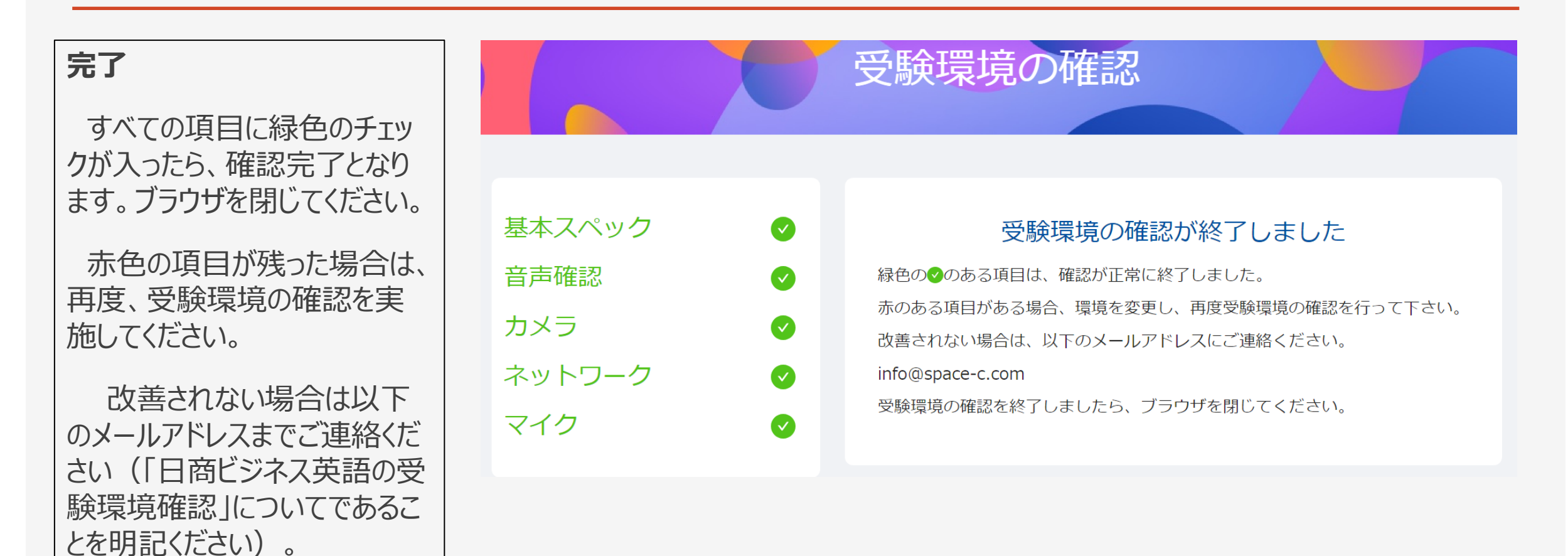

8

[info@space](mailto:info@space-c.com) -c.com

ご不明な点がありましたら、以下の「お問合せフォーム」からご連絡ください。

◆商工会議所検定試験 お問合せフォーム <https://www.jcci.or.jp/post-331.html>

\*「日商ビジネス英語検定試験」に関するお問合せであることを 明記くださるようお願いいたします。